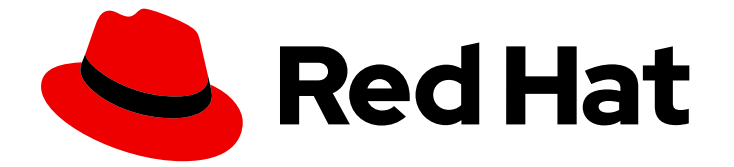

# Red Hat Enterprise Linux 8

## RHEL での論理ボリュームの重複排除および圧縮

LVM に VDO をデプロイしてストレージ容量を増やす

Last Updated: 2024-06-28

Red Hat Enterprise Linux 8 RHEL での論理ボリュームの重複排除および圧 縮

LVM に VDO をデプロイしてストレージ容量を増やす

### 法律上の通知

Copyright © 2024 Red Hat, Inc.

The text of and illustrations in this document are licensed by Red Hat under a Creative Commons Attribution–Share Alike 3.0 Unported license ("CC-BY-SA"). An explanation of CC-BY-SA is available at

http://creativecommons.org/licenses/by-sa/3.0/

. In accordance with CC-BY-SA, if you distribute this document or an adaptation of it, you must provide the URL for the original version.

Red Hat, as the licensor of this document, waives the right to enforce, and agrees not to assert, Section 4d of CC-BY-SA to the fullest extent permitted by applicable law.

Red Hat, Red Hat Enterprise Linux, the Shadowman logo, the Red Hat logo, JBoss, OpenShift, Fedora, the Infinity logo, and RHCE are trademarks of Red Hat, Inc., registered in the United States and other countries.

Linux ® is the registered trademark of Linus Torvalds in the United States and other countries.

Java ® is a registered trademark of Oracle and/or its affiliates.

XFS ® is a trademark of Silicon Graphics International Corp. or its subsidiaries in the United States and/or other countries.

MySQL<sup>®</sup> is a registered trademark of MySQL AB in the United States, the European Union and other countries.

Node.js ® is an official trademark of Joyent. Red Hat is not formally related to or endorsed by the official Joyent Node.js open source or commercial project.

The OpenStack ® Word Mark and OpenStack logo are either registered trademarks/service marks or trademarks/service marks of the OpenStack Foundation, in the United States and other countries and are used with the OpenStack Foundation's permission. We are not affiliated with, endorsed or sponsored by the OpenStack Foundation, or the OpenStack community.

All other trademarks are the property of their respective owners.

### 概要

Logical Volume Manager (LVM) の Virtual Data Optimizer (VDO) 機能を使用して、重複排除および 圧縮された論理ボリュームを管理します。VDO は、LVM のシンプロビジョニングボリュームと同 様に、LVM の論理ボリューム (LV) の一種として管理できます。 VDO on LVM (LVM-VDO) をデプ ロイして、ブロックアクセス、ファイルアクセス、ローカルストレージ、およびリモートストレー ジ用の重複排除ストレージを提供できます。VDO ボリュームの物理スペースが 100% 使用されるこ とを避けるために、シンプロビジョニングされた VDO ボリュームを設定することもできます。 VDO ボリュームを LVM にインポートした後、LVM ツールを使用して VDO ボリュームを管理でき ます。

## 目次

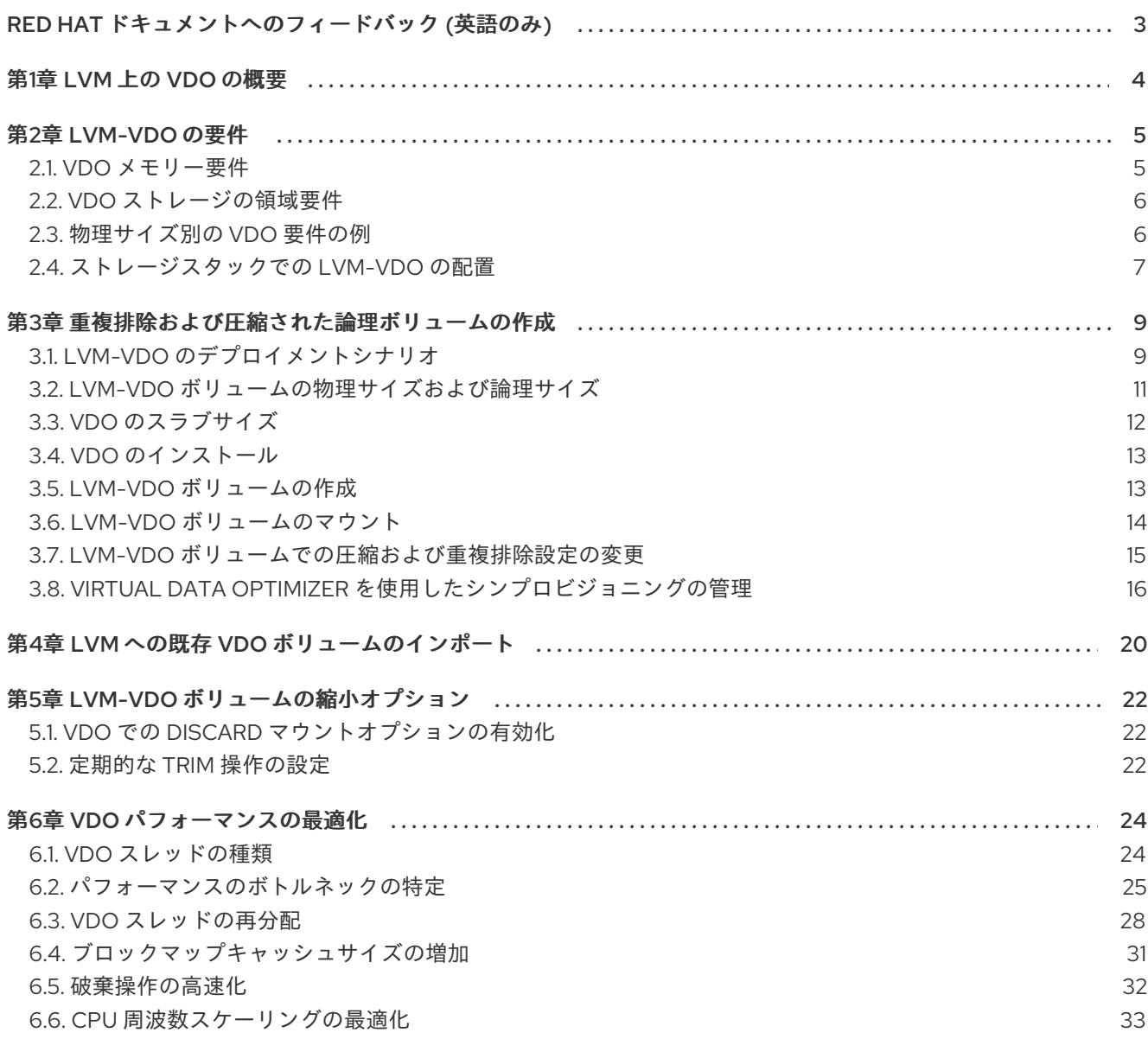

### RED HAT ドキュメントへのフィードバック (英語のみ)

<span id="page-6-0"></span>Red Hat ドキュメントに関するご意見やご感想をお寄せください。また、改善点があればお知らせくだ さい。

### Jira からのフィードバック送信 (アカウントが必要)

- 1. [Jira](https://issues.redhat.com/projects/RHELDOCS/issues) の Web サイトにログインします。
- 2. 上部のナビゲーションバーで Create をクリックします。
- 3. Summary フィールドにわかりやすいタイトルを入力します。
- 4. Description フィールドに、ドキュメントの改善に関するご意見を記入してください。ドキュ メントの該当部分へのリンクも追加してください。
- 5. ダイアログの下部にある Create をクリックします。

### 第1章 LVM 上の VDO の概要

<span id="page-7-0"></span>Virtual Data Optimizer (VDO) 機能は、ストレージ用にインラインのブロックレベルの重複排除、圧 縮、およびシンプロビジョニングを提供します。VDO は、LVM シンプロビジョニングボリュームと同 様に、論理ボリュームマネージャー (LVM) 論理ボリューム (LV) の一種として管理できます。

LVM 上の VDO ボリューム (LVM-VDO) には、次のコンポーネントが含まれます。

### VDO プール LV

- これは、VDO LV のデータを保存、重複排除、および圧縮するバッキング物理デバイスで す。VDO プール LV は、VDO ボリュームの物理サイズを設定します。これは、VDO がディ スクに保存できるデータ量です。
- 現在、各 VDO プール LV は 1つの VDO LV のみを保持できます。そのため、VDO は VDO LV ごとに重複排除と圧縮を行います。別々の LV に保存されている重複データは、同じ VDO ボリュームのデータ最適化の恩恵を受けません。

### VDO LV

これは、VDO プール LV 上にプロビジョニングされた仮想デバイスです。VDO LV は、 VDO ボリュームのプロビジョニングされた論理サイズを設定します。これは、重複排除と 圧縮が行われる前にアプリケーションがボリュームに書き込みできるデータ量です。

LVM シンプロビジョニング実装の構造をすでによく理解している方は、表 1.1 を参照してください。 VDO のさまざまな要素がシステムにどのように提示されるかを確認できます。

### 表1.1 LVM 上の VDO と LVM シンプロビジョニングのコンポーネントの比較

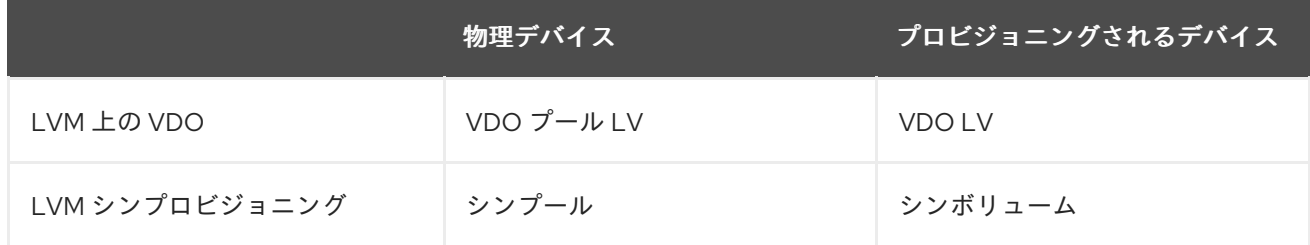

VDO はシンプロビジョニングされているため、ファイルシステムとアプリケーションは使用中の論理 領域のみを認識し、実際に使用可能な物理領域は認識しません。スクリプトを使用して、使用可能な物 理領域を監視し、使用量がしきい値を超えた場合にアラートを生成します。利用可能な VDO スペース の監視については、VDO [の監視](https://access.redhat.com/documentation/ja-jp/red_hat_enterprise_linux/8/html/deduplicating_and_compressing_storage/maintaining-vdo_deduplicating-and-compressing-storage#proc_monitoring-vdo_managing-free-space-on-vdo-volumes) セクションを参照してください。

### 関連情報

- [ストレージの重複排除および圧縮](https://access.redhat.com/documentation/ja-jp/red_hat_enterprise_linux/8/html/deduplicating_and_compressing_storage/index)
- [シンプロビジョニングされたボリューム](https://access.redhat.com/documentation/ja-jp/red_hat_enterprise_linux/8/html/configuring_and_managing_logical_volumes/creating-and-managing-thin-provisioned-volumes_configuring-and-managing-logical-volumes) (シンボリューム) の作成および管理

### 第2章 LVM-VDO の要件

<span id="page-8-0"></span>LVM 上の VDO には、配置とシステムリソースに関する特定の要件があります。

### <span id="page-8-1"></span>2.1. VDO メモリー要件

各 VDO ボリュームには、2 つの異なるメモリー要件があります。

#### VDO モジュール

VDO には、固定メモリー 38 MB と変動用に容量を確保する必要があります。

- 設定済みのブロックマップキャッシュサイズ 1 MB ごとに 1.15 MB のメモリー。ブロックマッ プキャッシュには、少なくとも 150 MB のメモリーが必要です。
- 1TB の論理領域ごとに 1.6 MB のメモリー。
- ボリュームが管理する物理ストレージの1TB ごとに 268 MB のメモリー。

### UDS インデックス

Universal Deduplication Service (UDS) には、最低 250 MB のメモリーが必要です。このメモリー量 は、重複排除が使用するデフォルトの容量です。この値は、インデックスに必要なストレージ容量 にも影響するため、VDO ボリュームをフォーマットするときに設定できます。 UDS インデックスに必要なメモリーは、インデックスタイプと、重複排除ウィンドウに必要なサイ ズで決定されます。

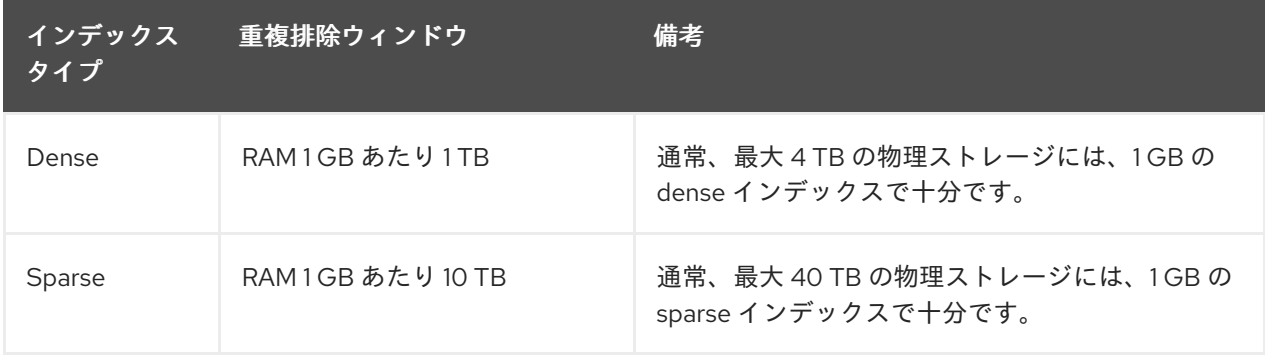

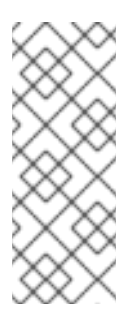

### 注記

VDO ボリュームの最小ディスク使用量は、デフォルト設定のスラブサイズ 2 GB、 dense インデックス 0.25 を使用した場合、約 4.7 GB が必要です。これにより、0% の重複排除または圧縮で書き込むための 2 GB 弱の物理データが提供されます。

ここでの最小のディスク使用量は、デフォルトのスラブサイズと dense インデックス の合計です。

VDO で推奨されるモードは、UDS の sparse インデックス機能です。この機能は、データの一時的 な局所性に依存し、メモリー内で最も関連性の高いインデックスエントリーのみを保持しようとし ます。sparse インデックスでは、UDS は、同じ量のメモリーを使用しながら、dense を使用したと きの 10 倍以上長い重複排除ウィンドウを維持できます。

sparse インデックスを使用すると対象範囲が広くなりますが、dense インデックスの方が提供する 重複排除アドバイスが多くなります。ほとんどのワークロードでは、メモリー量が同じであれば、 dense インデックスと sparse インデックスの重複排除率の差はごくわずかです。

### 関連情報

● [物理サイズ別の](https://access.redhat.com/documentation/ja-jp/red_hat_enterprise_linux/8/html/deduplicating_and_compressing_logical_volumes_on_rhel/lvm-vdo-requirements_deduplicating-and-compressing-logical-volumes-on-rhel#examples-of-vdo-requirements-by-physical-size_lvm-vdo-requirements) VDO 要件の例

### <span id="page-9-0"></span>2.2. VDO ストレージの領域要件

VDO ボリュームを設定して、最大 256 TB の物理ストレージを使用するように設定できます。データを 格納するのに使用できるのは、物理ストレージの一部のみです。このセクションでは、VDO に管理さ れるボリュームで使用可能なサイズを特定するための計算方法を説明します。

VDO では、2 種類の VDO メタデータと UDS インデックスにストレージが必要です。

- 最初のタイプの VDO メタデータは、4 GB の 物理ストレージ ごとに約1MB を使用し、スラブ ごとにさらに 1 MB を使用します。
- 2番目のタイプの VDO メタデータは、論理ストレージ1GB ごとに約 1.25 MB を消費し、最も 近いスラブに切り上げられます。
- UDS インデックスに必要なストレージの容量は、インデックスの種類と、インデックスに割り 当てられている RAM の容量によって異なります。RAM 1 GB ごとに、dense の UDS インデッ クスはストレージを 17 GB 使用し、sparse の UDS インデックスはストレージを 170 GB 使用し ます。

### 関連情報

- [物理サイズ別の](https://access.redhat.com/documentation/ja-jp/red_hat_enterprise_linux/8/html/deduplicating_and_compressing_logical_volumes_on_rhel/lvm-vdo-requirements_deduplicating-and-compressing-logical-volumes-on-rhel#examples-of-vdo-requirements-by-physical-size_lvm-vdo-requirements) VDO 要件の例
- VDO [のスラブサイズ](https://access.redhat.com/documentation/ja-jp/red_hat_enterprise_linux/8/html/deduplicating_and_compressing_logical_volumes_on_rhel/creating-a-deduplicated-and-compressed-logical-volume_deduplicating-and-compressing-logical-volumes-on-rhel#slab-size-in-vdo_creating-a-deduplicated-and-compressed-logical-volume)

### <span id="page-9-1"></span>2.3. 物理サイズ別の VDO 要件の例

以下の表は、基盤となるボリュームの物理サイズに基づいた、VDO のシステム要件の概算を示してい ます。それぞれの表には、プライマリーストレージ、バックアップストレージなどの、目的のデプロイ メントに適した要件が記載されています。

正確な数値は、VDO ボリュームの設定により異なります。

#### プライマリーストレージのデプロイメント

プライマリーストレージの場合、UDS インデックスのサイズは、物理サイズの 0.01% から 25% にな ります。

#### 表2.1 プライマリーストレージのストレージ要件およびメモリー要件

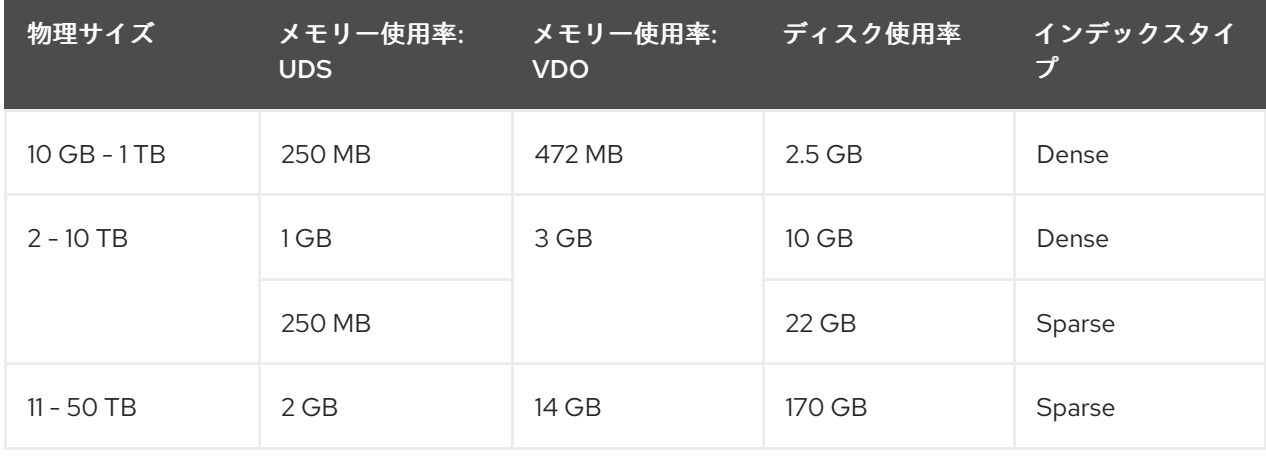

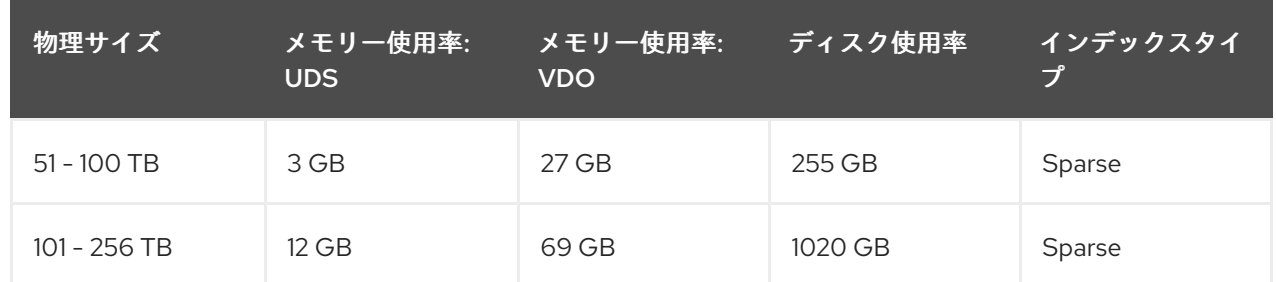

### バックアップストレージのデプロイメント

バックアップストレージの場合、UDS インデックスは、バックアップセットのサイズよりは大きく なりますが、物理サイズと同じか、より小さくなります。バックアップセットや物理サイズが今後 大きくなる可能性がある場合は、これをインデックスサイズに組み込んでください。

表2.2 バックアップストレージのストレージ要件およびメモリー要件

| 物理サイズ          | メモリー使用率:<br><b>UDS</b> | メモリー使用率:<br><b>VDO</b> | ディスク使用率 | インデックスタイ<br>プ |
|----------------|------------------------|------------------------|---------|---------------|
| 10 GB - 1 TB   | 250 MB                 | 472 MB                 | 2.5 GB  | Dense         |
| $2 - 10$ TB    | 2 GB                   | 3 GB                   | 170 GB  | Sparse        |
| $11 - 50$ TB   | 10 GB                  | 14 GB                  | 850 GB  | Sparse        |
| $51 - 100$ TB  | 20 GB                  | 27 GB                  | 1700 GB | Sparse        |
| $101 - 256$ TB | 26 GB                  | 69 GB                  | 3400 GB | Sparse        |

### <span id="page-10-0"></span>2.4. ストレージスタックでの LVM-VDO の配置

VDO 論理ボリュームの下に配置する必要があるストレージ層と、その上に配置する必要があるスト レージ層があります。

シックプロビジョニングの層を VDO の上に配置することもできますが、その場合はシックプロビジョ ニングの保証に頼ることができません。VDO 層はシンプロビジョニングされているため、シンプロビ ジョニングの影響は、上記のすべての層に及びます。VDO ボリュームが監視されていない場合には、 VDO 層の上にあるシックプロビジョニングのボリュームで、物理領域が不足する可能性があります。

以下の層は、VDO の配下にある場合にサポートされます。VDO 層の上に配置しないでください。

- DM Multipath
- DM Crypt
- ソフトウェア RAID (LVM または MD RAID)

以下の設定には 対応していません。

● ループバックデバイスの上に VDO を配置する

- VDO の上に暗号化されたボリュームを配置する
- VDO ボリュームにパーティションを作成する
- VDO ボリュームの上に RAID (LVM RAID、MD RAID、またはその他のタイプ) を配置する
- LVM-VDO に Ceph ストレージをデプロイする

### 関連情報

**●** LVM [ボリュームのスタッキング](https://access.redhat.com/articles/2106521#vdo) (ナレッジベース記事)

### 第3章 重複排除および圧縮された論理ボリュームの作成

<span id="page-12-0"></span>VDO 機能を使用してデータの重複排除と圧縮を行う LVM 論理ボリュームを作成できます。

### <span id="page-12-1"></span>3.1. LVM-VDO のデプロイメントシナリオ

LVM 上の VDO (LVM-VDO) は、さまざまな方法でデプロイして、以下に対して、重複排除したスト レージを提供できます。

- ブロックアクセス
- ファイルアクセス
- ローカルストレージ
- リモートストレージ

LVM-VDO は、通常の論理ボリューム (LV) として重複排除したストレージを公開するため、そのスト レージを標準ファイルシステム、iSCSI および FC のターゲットドライバーとともに、または統合スト レージとして使用できます。

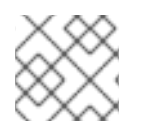

### 注記

現在、LVM-VDO への Ceph Storage のデプロイはサポートされていません。

### KVM

LVM-VDO は、Direct Attached Storage を使用して設定された KVM サーバーにデプロイできます。

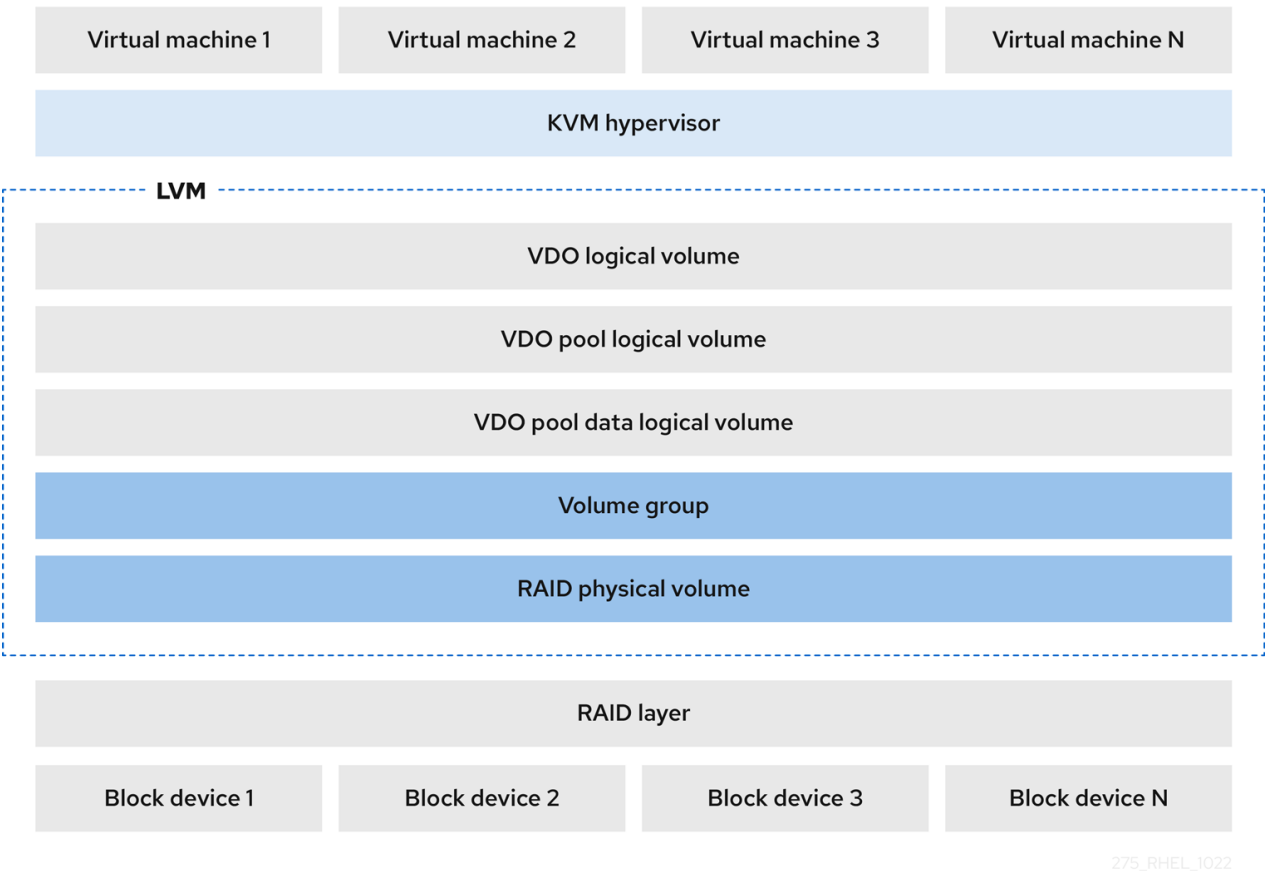

### ファイルシステム

VDO LV 上にファイルシステムを作成し、NFS サーバーまたは Samba を使用して NFS または CIFS ユーザーに公開できます。

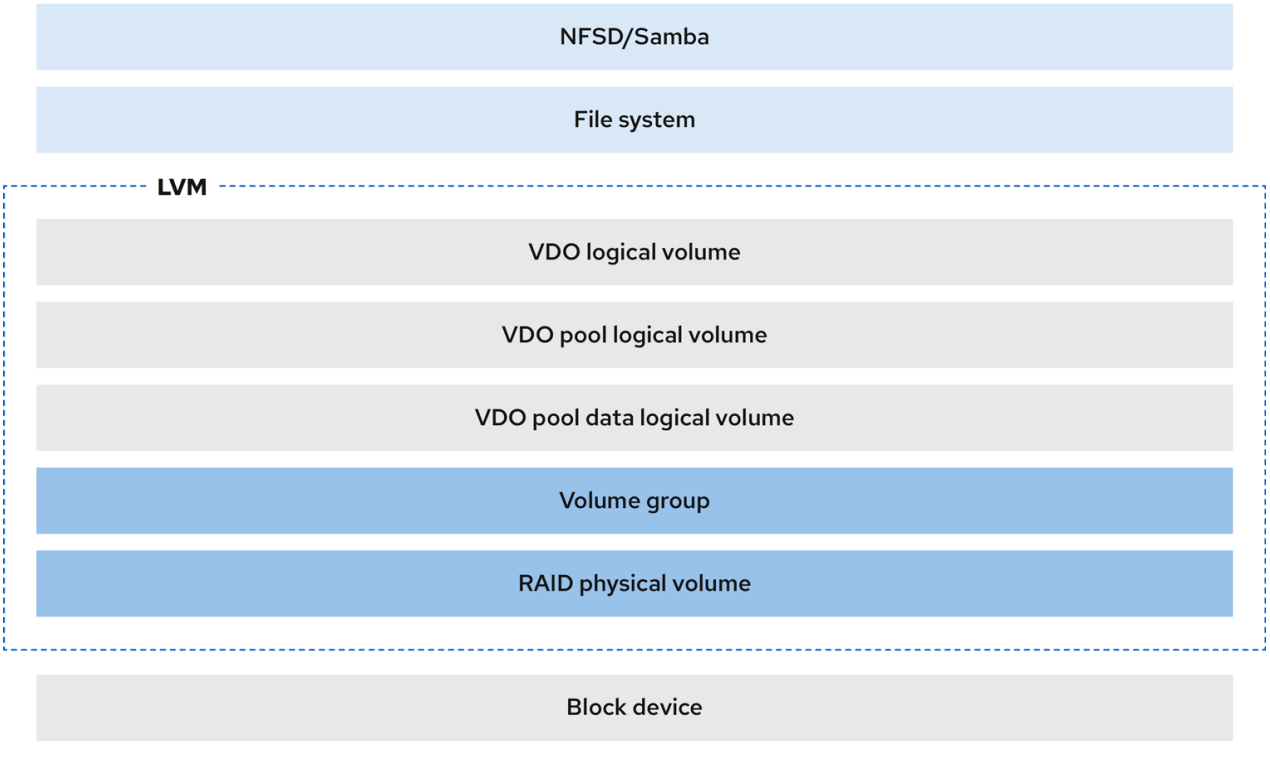

### iSCSI ターゲット

VDO LV 全体を、iSCSI ターゲットとしてリモート iSCSI イニシエーターにエクスポートできます。

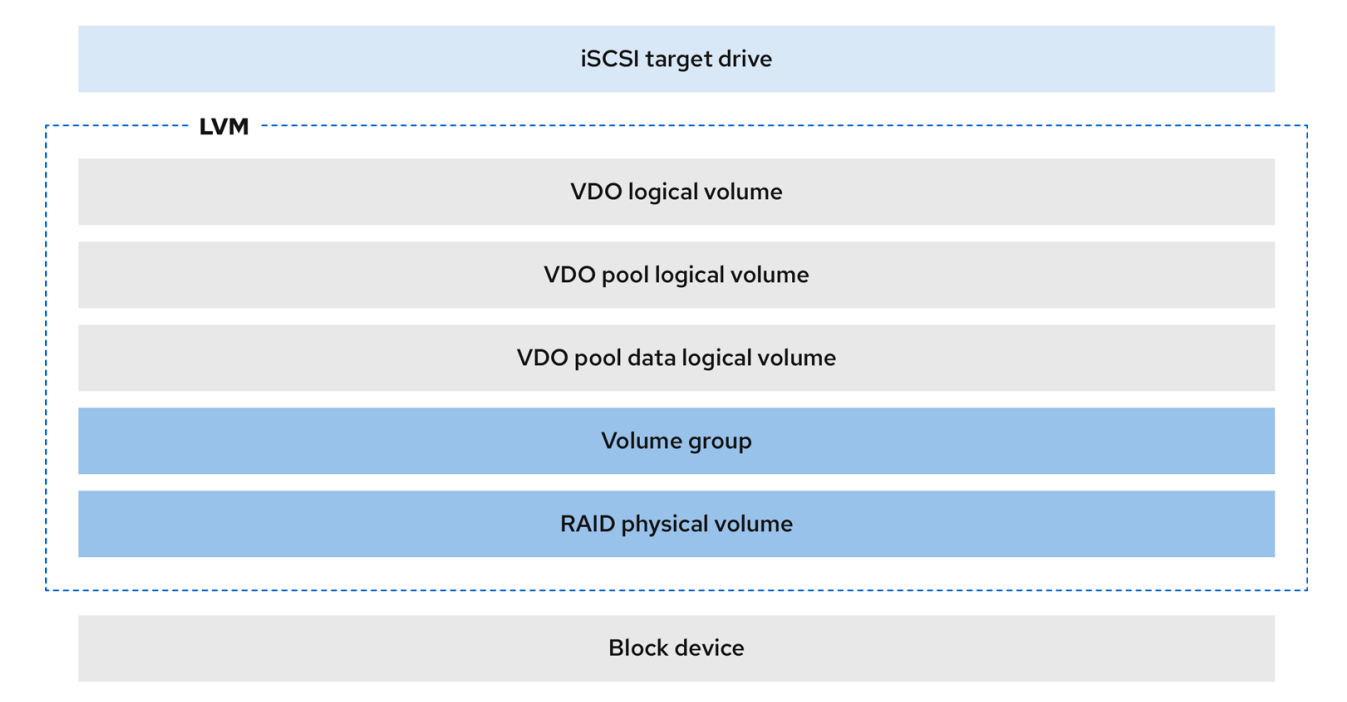

DM Crypt などのデバイスマッパー (DM) メカニズムは VDO と互換性があります。VDO LV ボ

#### 暗号化

DM Crypt などのデバイスマッパー (DM) メカニズムは VDO と互換性があります。VDO LV ボ リュームを暗号化すると、データのセキュリティーを確保しながら、VDO LV より上のファイルシ ステムを重複排除できます。

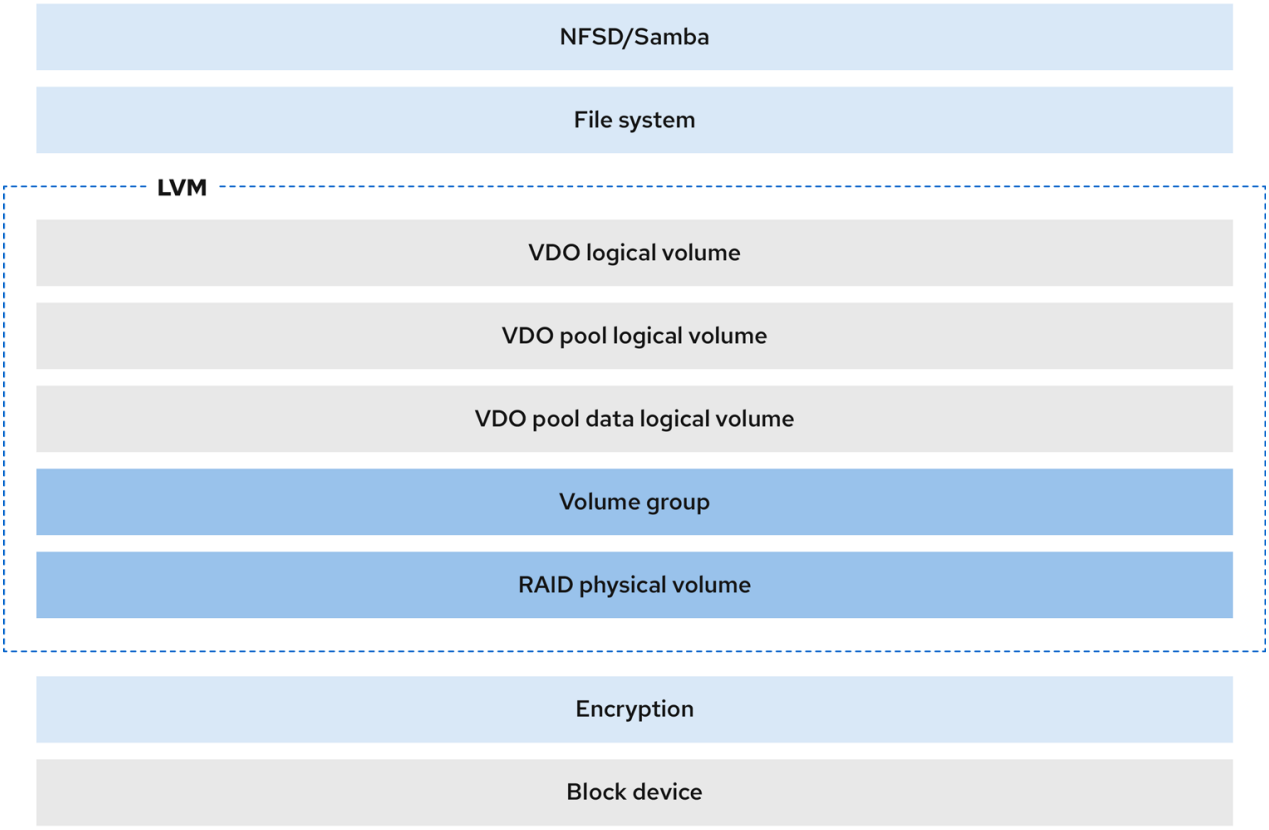

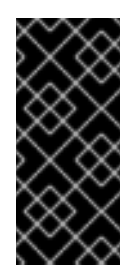

### 重要

VDO LV の上に暗号化層を適用しても、データの重複排除はほとんど行われません。 VDO が重複ブロックを排除する前に、暗号化によって重複ブロックが変更されま す。

暗号化層は常に VDO LV の下に配置してください。

### <span id="page-14-0"></span>3.2. LVM-VDO ボリュームの物理サイズおよび論理サイズ

このセクションでは、VDO が使用できる物理サイズ、利用可能な物理サイズ、論理サイズを説明しま す。

#### 物理サイズ

これは、VDO プール LV に割り当てられた物理エクステントと同じサイズです。VDO は、以下の目 的でこのストレージを使用します。

- 重複排除および圧縮される可能性があるユーザーデータ
- UDS インデックスなどの VDO メタデータ

### 利用可能な物理サイズ

これは、VDO がユーザーデータに使用できる物理サイズの一部です。

これは、物理サイズからメタデータのサイズを引いたものに相当し、スラブサイズの倍数に切り捨 てられます。

#### 論理サイズ

これは、VDO LV がアプリケーションに提示するプロビジョニングされたサイズです。通常、これ は利用可能な物理サイズよりも大きくなります。VDO は現在、絶対最大論理サイズ 4 PB の物理ボ リュームの最大 254 倍の論理サイズに対応します。

VDO 論理ボリューム (LV) をセットアップする際には、VDO LV が提示する論理ストレージのサイ ズを指定します。アクティブな仮想マシンまたはコンテナーをホストする場合、Red Hat は、論理 と物理の割合が10対1のストレージをプロビジョニングすることを推奨します。つまり、物理スト レージを 1 TB 使用している場合は、論理ストレージを 10 TB にします。

**--virtualsize** オプションを指定しないと、VDO はボリュームを **1:1** の比率でプロビジョニングしま す。たとえば、VDO LV を 20 GB の VDO プール LV 上に配置すると、VDO はデフォルトのイン デックスサイズが使用されている場合に UDS インデックス用に 2.5 GB を確保します。残りの 17.5 GB は、VDO メタデータおよびユーザーデータに提供されます。そのため、使用可能なストレージ は 17.5 GB 以下になります。実際の VDO ボリュームを設定するメタデータにより、これよりも少な くなる可能性があります。

#### 関連情報

[物理サイズ別の](https://access.redhat.com/documentation/ja-jp/red_hat_enterprise_linux/8/html/deduplicating_and_compressing_logical_volumes_on_rhel/lvm-vdo-requirements_deduplicating-and-compressing-logical-volumes-on-rhel#examples-of-vdo-requirements-by-physical-size_lvm-vdo-requirements) VDO 要件の例

### <span id="page-15-0"></span>3.3. VDO のスラブサイズ

VDO ボリュームの物理ストレージは、複数のスラブに分割されます。各スラブは、物理領域における 連続した領域です。特定のボリュームのスラブはすべて同じサイズで、128 MB の 2 のべき乗倍のサイ ズ (最大 32 GB) になります。

小規模なテストシステムで VDO を評価しやすくするため、デフォルトのスラブサイズは 2 GB です。1 つの VDO ボリュームには、最大 8192 個のスラブを含めることができます。したがって、デフォルト 設定の 2 GB のスラブを使用する場合、許可される物理ストレージは最大 16 TB です。32 GB のスラブ を使用する場合、許可される物理ストレージは最大 256 TB です。VDO は常に少なくとも 1 つのスラブ 全体をメタデータ用に予約します。そのため、この予約されたスラブをユーザーデータの保存に使用す ることはできません。

スラブサイズは、VDO ボリュームのパフォーマンスには影響しません。

#### 表3.1 物理ボリュームサイズ別の推奨 VDO スラブサイズ

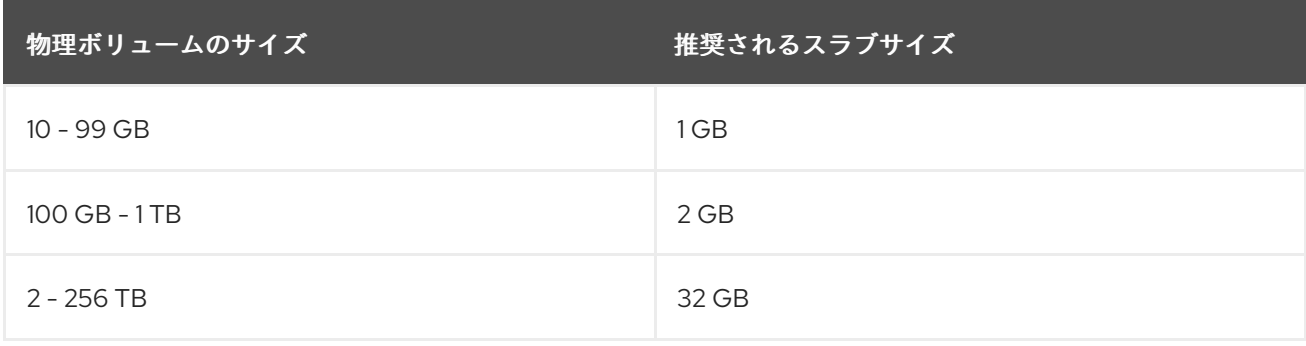

### 注記

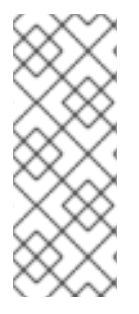

VDO ボリュームの最小ディスク使用量は、デフォルト設定のスラブサイズ 2 GB、dense インデックス 0.25 を使用した場合、約 4.7 GB が必要です。これにより、0% の重複排 除または圧縮で書き込むための 2 GB 弱の物理データが提供されます。

ここでの最小のディスク使用量は、デフォルトのスラブサイズと dense インデックスの 合計です。

**lvcreate** コマンドに **--config 'allocation/vdo\_slab\_size\_mb=size-in-megabytes'** オプションを指定す ると、スラブサイズを制御できます。

### <span id="page-16-0"></span>3.4. VDO のインストール

この手順では、VDO ボリュームの作成、マウント、および管理に必要なソフトウェアをインストール します。

### 手順

● VDO ソフトウェアをインストールします。

# yum install lvm2 kmod-kvdo vdo

### <span id="page-16-1"></span>3.5. LVM-VDO ボリュームの作成

この手順では、VDO プール LV に VDO 論理ボリューム (LV) を作成します。

### 前提条件

- VDO ソフトウェアをインストールしている。詳細は、VDO [のインストール](https://access.redhat.com/documentation/ja-jp/red_hat_enterprise_linux/8/html/deduplicating_and_compressing_logical_volumes_on_rhel/creating-a-deduplicated-and-compressed-logical-volume_deduplicating-and-compressing-logical-volumes-on-rhel#installing-vdo_creating-a-deduplicated-and-compressed-logical-volume) を参照してくださ い。
- 空きストレージ容量を持つ LVM ボリュームグループがシステムに存在する。

#### 手順

- 1. **vdo1** などの VDO LV の名前を選択します。システムの VDO LV ごとに、異なる名前とデバイ スを使用する必要があります。 以下のすべてのステップで、vdo-name をその名前に置き換えてください。
- 2. VDO LV を作成します。

# lvcreate --type vdo \ --name **vdo-name** --size **physical-size** --virtualsize **logical-size** \ **vg-name**

- vg-name を、VDO LV を配置する既存の LVM ボリュームグループの名前に置き換えま す。
- logical-size を、VDO LV が提供する論理ストレージのサイズに置き換えます。

物理サイズが 16 TiB を超える場合は、以下のオプションを指定して、ボリューム上のスラ ブサイズを 32 GiB に増やします。

--config 'allocation/vdo\_slab\_size\_mb=32768'

物理サイズが 16 TiB を超える場合にデフォルトのスラブサイズ 2 GiB を使用する と、**lvcreate** コマンドは次のエラーで失敗します。

ERROR - vdoformat: formatVDO failed on '/dev/**device**': VDO Status: Exceeds maximum number of slabs supported

例3.1 コンテナーストレージ用の VDO LV の作成

たとえば、1 TB の VDO プール LV で、コンテナーストレージ用に VDO LV を作成する には、次のコマンドを実行します。

# lvcreate --type vdo \ --name **vdo1** --size **1T** --virtualsize **10T** \ **vg-name**

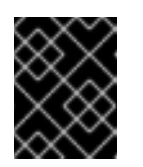

### 重要

VDO ボリュームの作成中に問題が発生した場合は、ボリュームを削除して ください。

- 3. VDO LV にファイルシステムを作成します。
	- XFS ファイルシステムの場合:

# mkfs.xfs -K /dev/**vg-name**/**vdo-name**

● ext4 ファイルシステムの場合:

# mkfs.ext4 -E nodiscard /dev/**vg-name**/**vdo-name**

#### 関連情報

**lvmvdo(7)** man ページ

### <span id="page-17-0"></span>3.6. LVM-VDO ボリュームのマウント

この手順では、手動で、または永続的に、LVM-VDO ボリュームにファイルシステムをマウントしま す。

### 前提条件

● LVM-VDO ボリュームがシステム上にある。詳細は、LVM-VDO [ボリュームの作成](https://access.redhat.com/documentation/ja-jp/red_hat_enterprise_linux/8/html/deduplicating_and_compressing_logical_volumes_on_rhel/creating-a-deduplicated-and-compressed-logical-volume_deduplicating-and-compressing-logical-volumes-on-rhel#creating-an-lvm-vdo-volume_creating-a-deduplicated-and-compressed-logical-volume) を参照して ください。

手順

LVM-VDO ボリュームに手動でファイルシステムをマウントするには、以下のコマンドを使用 します。

# mount /dev/**vg-name/vdo-name mount-point**

- 起動時にファイルシステムを自動的にマウントするように設定するには、**/etc/fstab** ファイルに 以下の行を追加します。
	- o XFS ファイルシステムの場合:

/dev/**vg-name/vdo-name mount-point** xfs defaults 0 0

ext4 ファイルシステムの場合:

/dev/**vg-name/vdo-name mount-point** ext4 defaults 0 0

LVM-VDO ボリュームが、iSCSI などのネットワークを必要とするブロックデバイスに配置さ れている場合は、**\_netdev** マウントオプションを追加します。iSCSI や、ネットワークを必要 とするその他のブロックデバイスの **\_netdev** マウントオプションに関する情報 は、**systemd.mount(5)** の man ページの を参照してください。

#### 関連情報

**systemd.mount(5)** man ページ

### <span id="page-18-0"></span>3.7. LVM-VDO ボリュームでの圧縮および重複排除設定の変更

この手順では、VDO プール論理ボリューム (LV) の圧縮および重複排除を有効または無効にします。

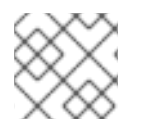

### 注記

圧縮と重複排除はデフォルトで有効になっています。

### 前提条件

● LVM-VDO ボリュームがシステム上にある。

### 手順

1. 論理ボリュームで圧縮および重複排除が有効かどうかを調べるには、次のコマンドを実行しま す。

# lvs -o+vdo\_compression,vdo\_deduplication

2. 稼働中の VDOPoolLV の重複排除インデックスと圧縮のステータスを確認します。

# lvs -o+vdo\_compression\_state,vdo\_index\_state

**vdo\_index\_state** は、**error**、**close**、**opening**、**closing**、**online**、および **offline** として表示 されます。

3. VDOPoolLV の圧縮を有効または無効にするには、次のコマンドを実行します。

# lvchange --compression y|n **vg-name**/**vdopoolname**

4. VDOPoolLV の重複排除を有効または無効にするには、次のコマンドを実行します。

# lvchange --deduplication y|n **vg-name**/**vdopoolname**

### 関連情報

**lvmvdo(7)** man ページ

### <span id="page-19-0"></span>3.8. VIRTUAL DATA OPTIMIZER を使用したシンプロビジョニングの管理

VDO ボリュームの物理領域の使用率が 100% に近づいている場合、その状況に対処するために、シン プロビジョニングされた VDO ボリュームを設定し、今後の物理領域の拡張に備えることができます。 たとえば、**lvcreate** 操作で **-l 100%FREE** を 使用する代わりに、'95%FREE' を使用して、必要に応じて 後で回復できるように予約スペースを確保します。この手順では、以下の問題を解決する方法を説明し ます。

- ボリュームの領域が不足している
- ファイルシステムが読み取り専用モードになる
- ボリュームにより FNOSPC が報告される

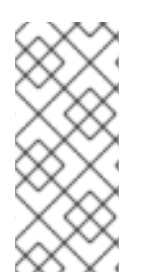

### 注記

VDO ボリュームの物理領域の高使用率に対処する最善の方法は、未使用のファイルを削 除し、オンライン廃棄または **fstrim** を使用して、その未使用ファイルが使用しているブ ロックを破棄することです。VDO ボリュームの物理領域は、8192 スラブまでしか拡張 できません。これは、デフォルトのスラブサイズが 2 GB の VDO ボリュームの場合は 16 TB、最大スラブサイズが 32 GB の VDO ボリュームの場合は 256 TB に相当します。

以下のすべての手順で、myvg と myvdo を、それぞれボリュームグループ名および VDO 名に置き換え ます。

### 前提条件

- 1. VDO ソフトウェアをインストールしている。詳細は、VDO [のインストール](https://access.redhat.com/documentation/ja-jp/red_hat_enterprise_linux/8/html/deduplicating_and_compressing_logical_volumes_on_rhel/creating-a-deduplicated-and-compressed-logical-volume_deduplicating-and-compressing-logical-volumes-on-rhel#installing-vdo_creating-a-deduplicated-and-compressed-logical-volume) を参照してくださ い。
- 2. 空きストレージ容量を持つ LVM ボリュームグループがシステムに存在する。
- 3. **lvcreate --type vdo --name myvdo myvg -L logical-size-of-pool --virtualsize virtual-size-ofvdo** [コマンドを使用した、シンプロビジョニングされた](https://access.redhat.com/documentation/ja-jp/red_hat_enterprise_linux/8/html/deduplicating_and_compressing_logical_volumes_on_rhel/creating-a-deduplicated-and-compressed-logical-volume_deduplicating-and-compressing-logical-volumes-on-rhel#creating-an-lvm-vdo-volume_creating-a-deduplicated-and-compressed-logical-volume) VDO ボリューム。詳細は、LVM-VDO ボリュームの作成 を参照してください。

### 手順

1. シンプロビジョニングの VDO ボリュームに最適な論理サイズを判断します。

# vdostats **myvg-vpool0-vpool**

Device 1K-blocks Used Available Use% Space saving% **myvg-vpool0-vpool** 104856576 29664088 75192488 28% 69%

領域の節約率を計算するには、以下の式を使用します。

Savings ratio =  $1 / (1 - Space saving%)$ 

この例では、次のようになります。

- 約 80 GB のデータセットでは、約 **3.22:1** の領域削減率が得られます。
- データセットのサイズにこの比率を乗算すると、潜在的な論理サイズが得られます。同じ 領域節約率でより多くのデータが VDO ボリュームに書き込まれる場合、これは 256 GB に なります。
- この数を 200 GB まで下げると、同じ領域節約率の場合、空き物理領域に安全なマージン を確保できる論理サイズになります。
- 2. VDO ボリュームの空き物理領域を監視します。

# vdostats **myvg-vpool0-vpool**

このコマンドは定期的に実行して、VDO ボリュームの使用済み物理領域および空き物理領域の 監視を行うことができます。

3. オプション: 利用可能な

**/usr/share/doc/vdo/examples/monitor/monitor\_check\_vdostats\_physicalSpace.pl** スクリ プトを使用して、VDO ボリュームの物理領域の使用状況に関する警告を表示します。

#/usr/share/doc/vdo/examples/monitor/monitor\_check\_vdostats\_physicalSpace.pl myvg**vpool0-vpool**

4. VDO ボリュームを作成すると、**dmeventd** 監視サービスは、VDO ボリュームの物理領域の使 用を監視します。これは、VDO ボリュームの作成時または起動時にデフォルトで有効になりま す。

VDO ボリュームの監視中に、**journalctl** コマンドを使用して、ログ内の **dmeventd** の出力を表 示します。

lvm[8331]: Monitoring VDO pool **myvg-vpool0-vpool**. ...

lvm[8331]: WARNING: VDO pool **myvg-vpool0-vpool** is now 84.63% full. lvm[8331]: WARNING: VDO pool **myvg-vpool0-vpool** is now 91.01% full. lvm[8331]: WARNING: VDO pool **myvg-vpool0-vpool** is now 97.34% full.

5. 利用可能な物理領域がほとんどない VDO ボリュームを修復します。VDO ボリュームに物理領 域を追加できても、ボリュームを拡張する前に領域がいっぱいになった場合は、そのボリュー ムへの I/O を一時的に停止する必要があるかもしれません。 ボリュームへの I/O を一時的に停止するには、以下の手順を実行します。VDO ボリューム myvdo には、/users/homeDir パスにマウントされたファイルシステムが含まれています。

a. ファイルシステムをフリーズします。

# xfs\_freeze -f **/users/homeDir**

# vgextend **myvg /dev/vdc2**

# lvextend -l **new\_size myvg/vpool0-name**

# xfs\_freeze -u **/users/homeDir**

- b. ファイルシステムをアンマウントします。
	- # umount **/users/homeDir**

# vgextend **myvg /dev/vdc2**

# lvextend -l **new\_size myvg/vpool0-name**

# mount -o discard **/dev/myvg/myvdo /users/homeDir**

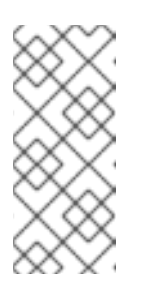

注記

キャッシュされたデータを含むファイルシステムをアンマウントまたはフ リーズすると、キャッシュされたデータの書き込みが発生します。これによ り、VDO ボリュームの物理領域がいっぱいになる可能性があります。VDO ボリュームの空き物理領域の監視しきい値を設定する場合は、ファイルシス テムのデータキャッシュの最大量を考慮してください。

- 6. ファイルシステムが使用しなくなったブロックは、**fstrim** ユーティリティーを使用してクリー ンアップできます。VDO ボリュームにマウントしたファイルシステムに対して **fstrim** を実行 すると、そのボリュームの空き物理領域が増える可能性があります。**fstrim** ユーティリティー は、VDO ボリュームに破棄を送信します。これは、以前使用したブロックへの参照を削除する のに使用されます。これらのブロックのいずれかが単一参照されている場合は、物理領域が使 用可能になります。
	- a. VDO の統計情報を確認して、現在の空き領域の量を確認します。

# vdostats --human-readable **myvg-vpool0-vpool**

Device Size Used Available Use% Space saving% **myvg-vpool0-vpool** 100.0G 95.0G 5.0G 95% 73%

b. 未使用のブロックを破棄します。

# fstrim **/users/homeDir**

c. VDO ボリュームの空き物理領域を表示します。

# vdostats --human-readable **myvg-vpool0-vpool**

Device Size Used Available Use% Space saving% **myvg-vpool0-vpool** 100.0G 30.0G 70.0G 30% 43%

この例では、ファイルシステムで **fstrim** を実行した後、VDO ボリュームで使用する物理領 域 65 G が破棄によって回収されました。

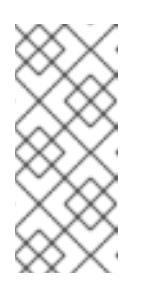

### 注記

重複排除と圧縮のレベルが低いボリュームを破棄すると、重複排除と圧縮の レベルが高いボリュームを破棄するよりも、物理領域を回収できます。重複 排除と圧縮のレベルが高いボリュームでは、物理領域を回収するために、未 使用のブロックを破棄するだけでなく、より詳細なクリーンアップが必要に なる可能性があります。

### 第4章 LVM への既存 VDO ボリュームのインポート

<span id="page-23-0"></span>VDO マネージャーによって作成された VDO ボリュームを LVM にインポートできます。その結果、 LVM ツールを使用して、ボリュームを論理ボリュームとして管理できます。

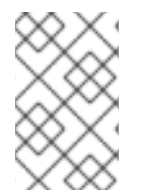

### 注記

インポート操作は元に戻せません。既存 VDO ボリュームを LVM に変換した後に VDO データにアクセスするには、必ず LVM コマンドを使用する必要があります。VDO マ ネージャーはボリュームを制御しなくなります。

### 前提条件

● VDO ソフトウェアをインストールしている。詳細は、VDO [のインストール](https://access.redhat.com/documentation/ja-jp/red_hat_enterprise_linux/8/html/deduplicating_and_compressing_logical_volumes_on_rhel/creating-a-deduplicated-and-compressed-logical-volume_deduplicating-and-compressing-logical-volumes-on-rhel#installing-vdo_creating-a-deduplicated-and-compressed-logical-volume) を参照してくださ い。

### 手順

1. VDO マネージャーによって作成された既存の VDO ボリュームを論理ボリュームに変換しま す。以下のコマンドでは、vg-name をボリュームグループ名に、lv-name を論理ボリューム名 に、/dev/sdg1 を VDO デバイスに置き換えます。

# lvm\_import\_vdo --name **vg-name**/**lv-name /dev/sdg1**

Convert VDO device "/dev/sdg1" to VDO LV "vg-name/lv-name"? [y|N]: Yes Stopping VDO vdo-name Converting VDO vdo-name Opening /dev/disk/by-id/scsi-36d094660575ece002291bd67517f677a-part1 exclusively Loading the VDO superblock and volume geometry Checking the VDO state Converting the UDS index Converting the VDO Conversion completed for '/dev/disk/by-id/scsi-36d094660575ece002291bd67517f677apart1': VDO is now offset by 2097152 bytes Physical volume "/dev/sdg1" successfully created. Volume group "vg-name" successfully created WARNING: Logical volume vg-name/lv-name\_vpool not zeroed. Logical volume "lv-name\_vpool" created. WARNING: Converting logical volume vg-name/ly-name\_vpool to VDO pool volume WITHOUT formating. WARNING: Using invalid VDO pool data MAY DESTROY YOUR DATA! Logical volume "lv-name" created. Converted vg-name/lv-name\_vpool to VDO pool volume and created virtual vg-name/lvname VDO volume.

- 2. オプション: VDO LV にファイルシステムを作成します。
- 3. オプション: LVM-VDO [ボリュームをマウントします。詳細は、](https://access.redhat.com/documentation/ja-jp/red_hat_enterprise_linux/8/html/deduplicating_and_compressing_logical_volumes_on_rhel/creating-a-deduplicated-and-compressed-logical-volume_deduplicating-and-compressing-logical-volumes-on-rhel#mounting-an-lvm-vdo-volume_creating-a-deduplicated-and-compressed-logical-volume)LVM-VDO ボリュームのマウン ト を参照してください。

検証

● LVM デバイスを一覧表示して、VDO ボリュームの LVM へのインポートが成功したことを確認 します。

# lvs -a -o +devices LV VG Attr LSize Pool Origin Data% Meta% Move Log Cpy%Sync Convert Devices lv-name vg-name vwi-a-v--- 25.00g lv-name\_vpool 0.00 lv-name\_vpool(0) lv-name\_vpool vg-name dwi------- <1.82t 0.31 lvname\_vpool\_vdata(0) [lv-name\_vpool\_vdata] vg-name Dwi-ao---- <1.82t /dev/sdg1(0)

### 関連情報

**lvm\_import\_vdo(8)**、**lvmvdo(7)**、および **systemd.mount(5)** man ページ

### 第5章 LVM-VDO ボリュームの縮小オプション

<span id="page-25-0"></span>ファイルシステムは、**discard** オプションを使用してマウントできます。これを使用すると、VDO ボ リュームに未使用領域が通知されます。また、**fstrim** アプリケーション (オンデマンドでの破棄) を使 用する方法や、**mount -o discard** コマンドを使用して即座に破棄する方法もあります。

**fstrim** アプリケーションを使用する場合、管理者は追加のプロセスをスケジュールして監視する必要が ありますが、**mount -o Discard** コマンドを使用すると、可能な場合はすぐに領域を回復できます。

現在、未使用のブロックを破棄する場合は、**discard** マウントオプションではなく、**fstrim** アプリケー ションを使用することが推奨されています。このオプションは、パフォーマンスに非常に大きな影響を 及ぼす可能性があるためです。そのため、**nodiscard** がデフォルトになっています。

### <span id="page-25-1"></span>5.1. VDO での DISCARD マウントオプションの有効化

この手順では、VDO ボリュームで **discard** オプションを有効にします。

### 前提条件

● LVM-VDO ボリュームがシステム上にある。

### 手順

■ ボリュームで discard を有効にします。

# mount -o discard /dev/**vg-name/vdo-name mount-point**

### 関連情報

**xfs(5)**、**mount(8)**、および **lvmvdo(7)** man ページ

<span id="page-25-2"></span>5.2. 定期的な TRIM 操作の設定

この手順では、システムで TRIM 操作のスケジューリングを有効にします。

### 前提条件

● LVM-VDO ボリュームがシステム上にある。

### 手順

● タイマーを有効にして起動します。

# systemctl enable --now fstrim.timer

### 検証

タイマーが有効化されていることを確認します。  $\bullet$ 

# systemctl list-timers fstrim.timer

### 例5.1 検証手順での出力例

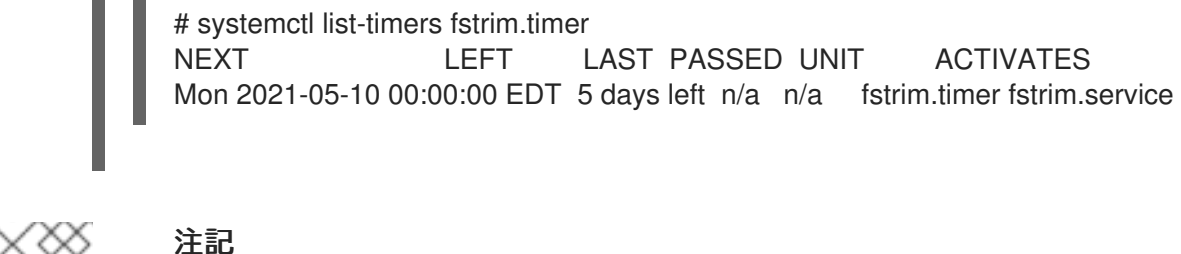

### 注記

**fstrim.timer** は、マウントされている全ファイルシステムで実行されるため、VDO ボ リュームへの参照は表示されません。

### 関連情報

**fstrim(8)** man ページ

### 第6章 VDO パフォーマンスの最適化

<span id="page-27-0"></span>VDO カーネルドライバーは、複数のスレッドを使用してタスクを高速化します。1 つのスレッドが I/O リクエストのすべてを実行するのではなく、作業を小さく分割し、異なるスレッドに割り当てます。こ れらのスレッドは、リクエストを処理する際に相互に通信します。このようにして、1 つのスレッド で、頻繁にロックやロック解除を行うことなく共有データを処理できます。

1 つのスレッドがタスクを完了した時点で、VDO はすでに別のタスクを用意しています。これにより、 スレッドがビジー状態に保たれ、タスクの切り替えにかかる時間が短縮されます。VDO は、キューへ の I/O 操作の追加や重複排除インデックスへのメッセージの処理など、低速のタスクにも別のスレッド を使用します。

### <span id="page-27-1"></span>6.1. VDO スレッドの種類

VDO は、さまざまなスレッドタイプを使用して特定の操作を処理します。

#### 論理ゾーンスレッド (**kvdo:logQ**)

VDO デバイスのユーザーに提示される論理ブロック番号 (LBN) と、基盤となるストレージシステム の物理ブロック番号 (PBN) の間のマッピングを維持します。また、同じブロックへの同時書き込み も防止します。論理スレッドは、読み取り操作と書き込み操作の両方でアクティブになります。処 理は通常均等に分散されますが、特定のアクセスパターンにより、1 つのスレッドに作業が集中する 場合があります。たとえば、特定のブロックマップページ内の LBN に頻繁にアクセスすると、1つ の論理スレッドがそれらすべての操作を処理する可能性があります。

#### 物理ゾーンスレッド (**kvdo:physQ**)

書き込み操作中にデータブロックの割り当てと参照カウントを処理します。

#### I/O 送信スレッド (**kvdo:bioQ**)

VDO からストレージシステムへのブロック I/O (**bio**) 操作の転送を処理します。これらのスレッド は、他の VDO スレッドからの I/O リクエストを処理し、基盤となるデバイスドライバーに渡しま す。これらのスレッドは、デバイス関連のデータ構造と対話し、デバイスドライバーカーネルス レッドのリクエストを作成し、デバイスリクエストキューがいっぱいになって I/O リクエストがブ ロックされた場合の遅延を防ぎます。

### CPU 処理スレッド (**kvdo:cpuQ**)

他のスレッドタイプのデータ構造をブロックしない、またはデータ構造への排他的アクセスを必要 としない、CPU 集中型のタスクを処理します。これらのタスクには、ハッシュ値の計算とデータブ ロックの圧縮が含まれます。

#### I/O 完了通知スレッド (**kvdo:ackQ**)

I/O リクエストの完了を、カーネルページキャッシュやダイレクト I/O を実行するアプリケーション スレッドなどの上位コンポーネントに通知します。メモリー競合への影響と CPU 使用率は、カーネ ルレベルのコードによる影響を受けます。

### ハッシュゾーンスレッド (**kvdo:hashQ)**

一致するハッシュを使用して I/O リクエストを調整し、潜在的な重複排除タスクを処理します。重 複排除リクエストを作成および管理しますが、重要な計算は実行しません。通常、ハッシュゾーン スレッドは1つで十分です。

### 重複排除スレッド (**kvdo:dedupeQ**)

I/O リクエストを処理し、重複排除インデックスと通信します。この作業はブロッキング状態を防ぐ ために別のスレッドで実行されます。また、インデックスがすぐに応答しない場合に重複排除をス キップするタイムアウトメカニズムも備えています。重複排除スレッドは VDO デバイスごとに1つ だけ存在します。

リカバリージャーナルブロックの書き込みをスケットワークの書き込みをスケットワークの書き込みをスケットワークの書き

#### ジャーナルスレッド (**kvdo:journalQ**)

リカバリージャーナルを更新し、ジャーナルブロックの書き込みをスケジュールします。このタス クを複数のスレッドに分割することはできません。ジャーナルスレッドは VDO デバイスごとに1つ だけ存在します。

#### パッカースレッド (**kvdo:packerQ**)

圧縮が有効になっている場合、書き込み操作中に機能します。CPU スレッドから圧縮されたデータ ブロックを収集して、無駄な領域を削減します。パッカースレッドは VDO デバイスごとに1つだけ 存在します。

### <span id="page-28-0"></span>6.2. パフォーマンスのボトルネックの特定

VDO パフォーマンスのボトルネックを特定することは、システム効率を最適化するために重要です。 実行できる主要な手順の1つは、ボトルネックが CPU、メモリー、バッキングストレージの速度のうち どこにあるのかを判断することです。最も遅いコンポーネントを特定したら、パフォーマンスを向上さ せる戦略を立てることができます。

パフォーマンス低下の根本原因がハードウェアの問題ではないことを確認するには、ストレージスタッ クで VDO を使用した場合と使用しない場合のテストを実行します。

VDO の **journalQ** スレッドは、特に VDO ボリュームが書き込み操作を処理している場合には、必然的 にボトルネックになります。別のスレッドタイプの使用率が **journalQ** スレッドよりも高いことが判明 した場合、当該タイプのスレッドをさらに追加することでこの問題を修正できます。

6.2.1. top による VDO パフォーマンスの分析

**top** ユーティリティーを使用して、VDO スレッドのパフォーマンスを調べることができます。

#### 手順

1. 個々のスレッドを表示します。

\$ top -H

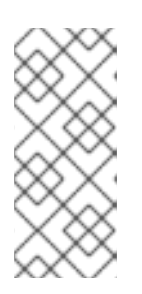

#### 注記

**top** などのツールは、生産的な CPU サイクルと、キャッシュまたはメモリーの 遅延により停止したサイクルを区別できません。このようなツールは、キャッ シュの競合と、低速なメモリーアクセスを実際の動作として解釈します。ノード 間でスレッドを移動すると、1 秒あたりの操作数が増加した一方で、CPU 使用率 が低下したように見えることがあります。

- 2. **f** キーを押してフィールドマネージャーを表示します。
- 3. **(↓)** キーを使用して **P = Last Used Cpu (SMP)** フィールドに移動します。
- 4. スペースバーを押して、**P = Last Used Cpu (SMP)** フィールドを選択します。
- 5. **q** キーを押してフィールドマネージャーを閉じます。**top** ユーティリティーは、個々のコアの CPU 負荷を表示し、各プロセスまたはスレッドが最近使用した CPU を示します。**1** を押す と、CPU ごとの統計情報に切り替えることができます。

#### 関連情報

**top(1)** man ページ

● top [の結果の解釈](#page-29-0)

### <span id="page-29-0"></span>6.2.2. top の結果の解釈

VDO スレッドのパフォーマンスを分析する際には、次の表を使用して **top** ユーティリティーの結果を 解釈してください。

### 表6.1**top** の結果の解釈

<span id="page-29-2"></span><span id="page-29-1"></span>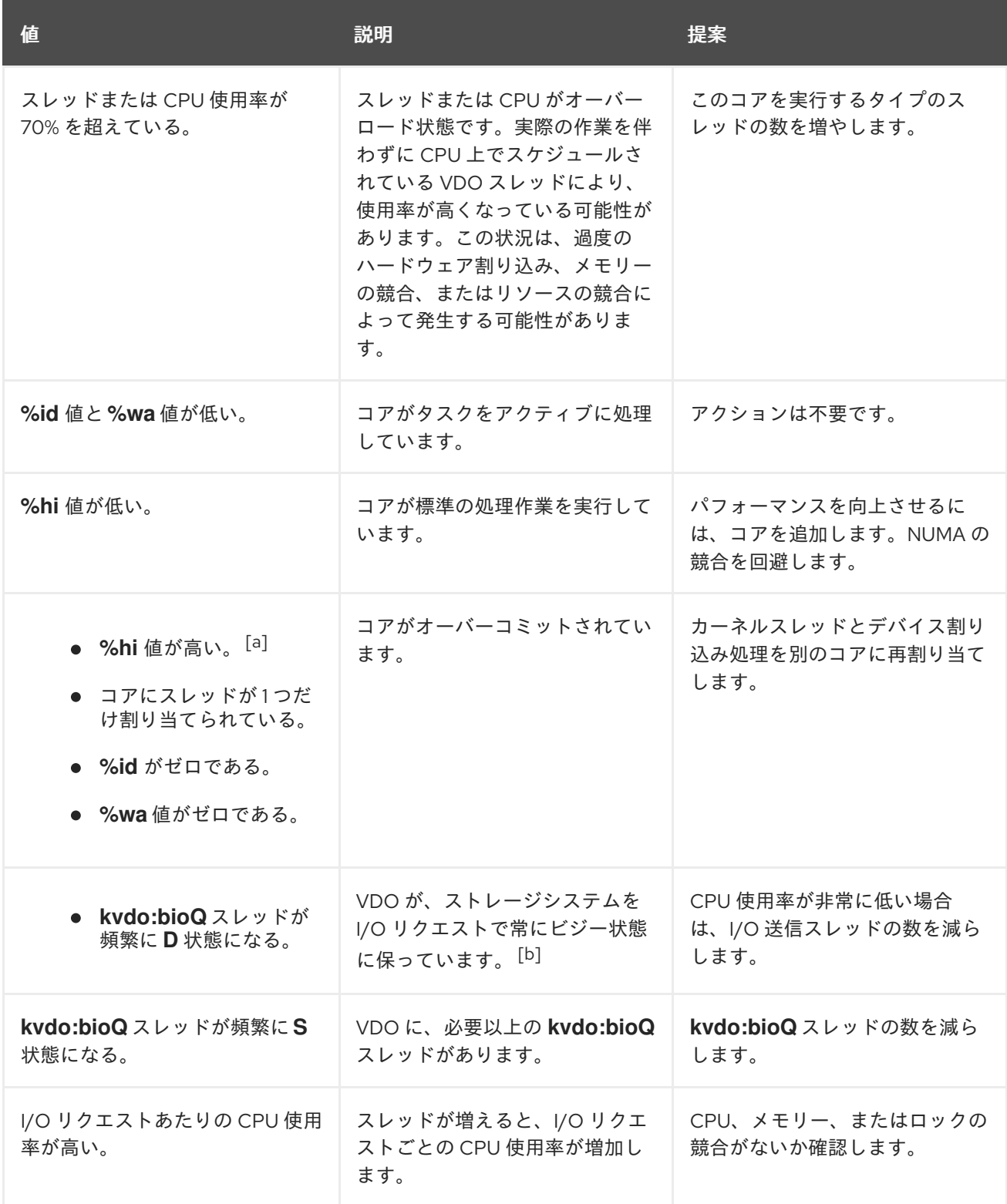

<span id="page-30-0"></span>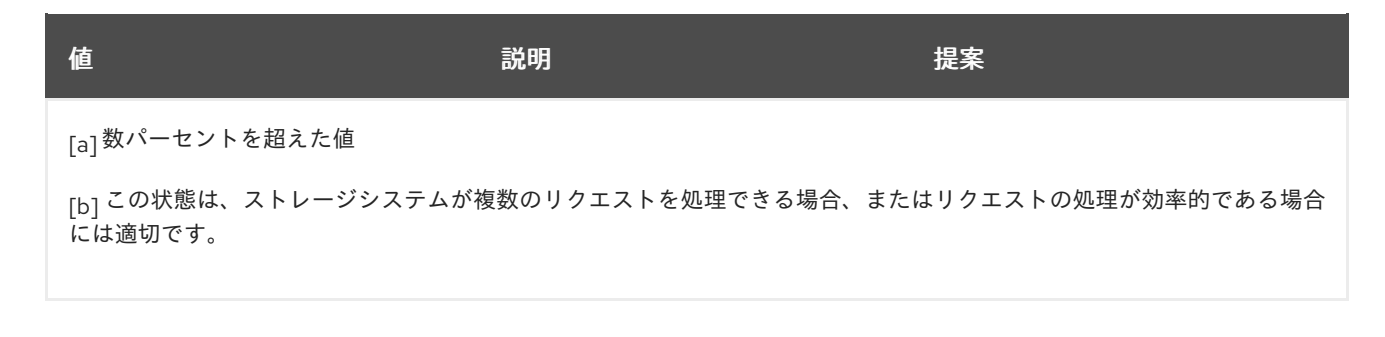

<span id="page-30-1"></span>6.2.3. perf による VDO パフォーマンスの分析

**perf** ユーティリティーを使用して、VDO の CPU パフォーマンスを確認できます。

### 前提条件

**perf** パッケージがインストールされている。

#### 手順

1. パフォーマンスプロファイルを表示します。

# perf top

2. **perf** の結果を解釈して CPU パフォーマンスを分析します。

### 表6.2 **perf** の結果の解釈

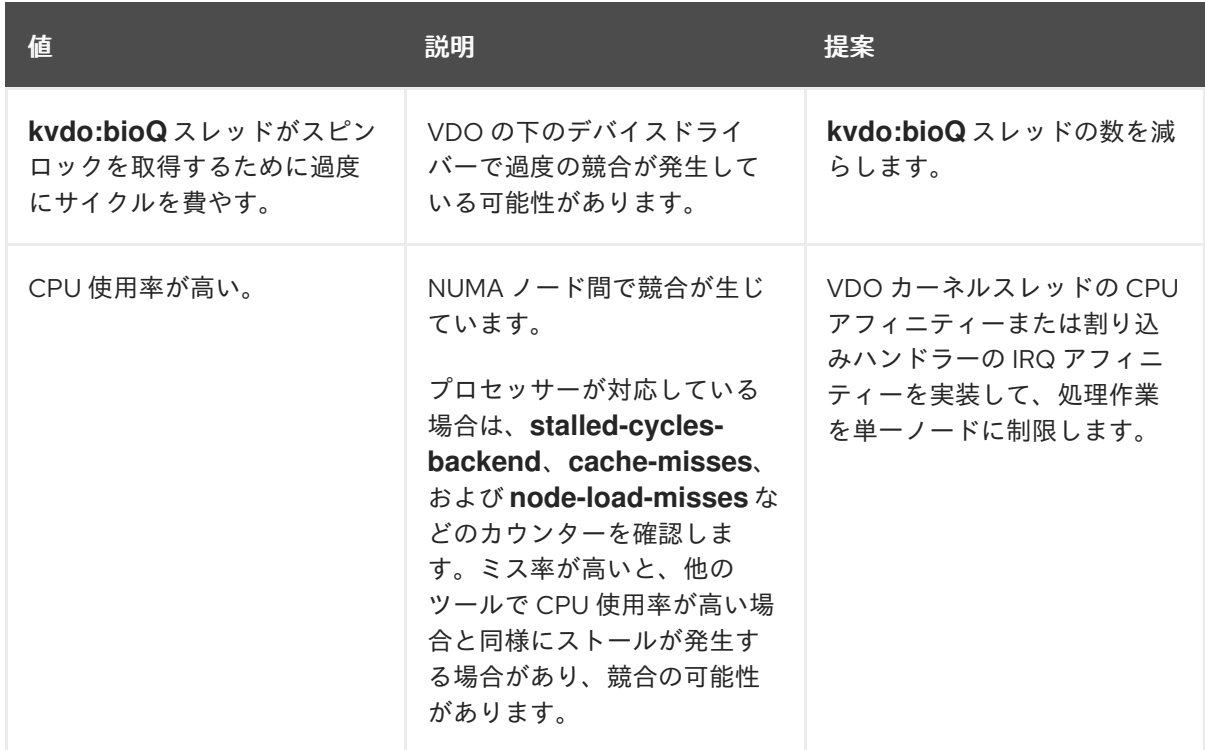

### 関連情報

man ページの **perf-top(1)**

6.2.4. sar による VDO パフォーマンスの分析

**sar** ユーティリティーを使用すると、VDO パフォーマンスに関する定期レポートを作成できます。

### 注記

すべてのブロックデバイスドライバーが **sar** ユーティリティーに必要なデータを提供で きるわけではありません。たとえば、MD RAID などのデバイスは **%util** 値を報告しませ ん。

### 前提条件

**sysstat** ユーティリティーをインストールします。

# yum install sysstat

### 手順

1. ディスク I/O 統計情報を 1 秒間隔で表示します。

\$ sar -d 1

2. **sar** の結果を解釈して VDO パフォーマンスを分析します。

### 表6.3 **sar**の結果の解釈

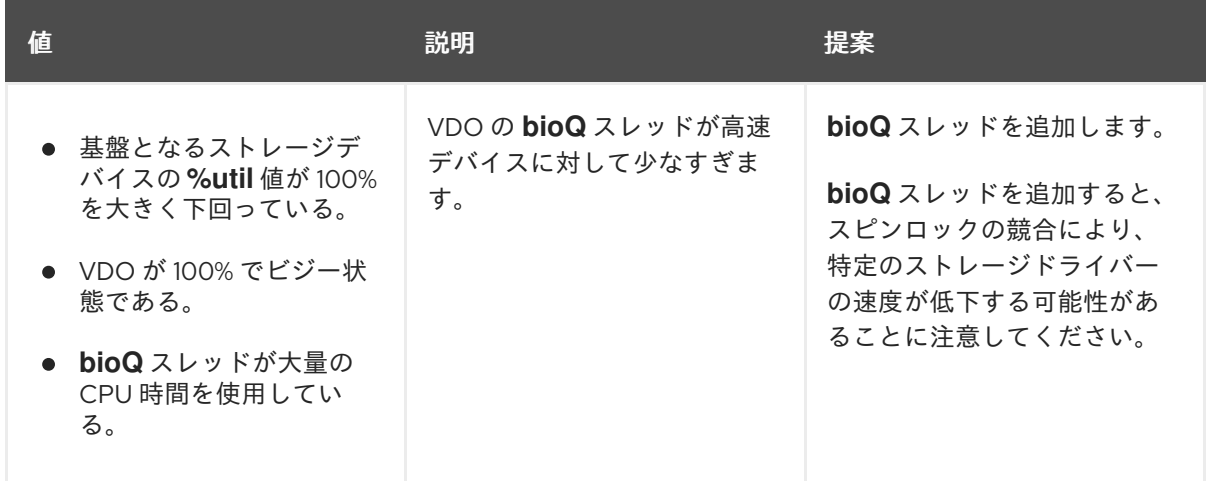

### 関連情報

● sar(1) man ページ

### <span id="page-31-0"></span>6.3. VDO スレッドの再分配

VDO は、リクエストを処理するときに、さまざまなタスクにさまざまなスレッドプールを使用しま す。最適なパフォーマンスは、各プールのスレッド数を適切に設定することに依存します。適切なス レッド数は、利用可能なストレージ、CPU リソース、ワークロードの種類によって異なります。VDO の作業を複数のスレッドに分散して、VDO パフォーマンスを向上させることができます。

VDO は、並列処理を通じてパフォーマンスを最大化することを目的としています。利用可能な CPU リ ソースやボトルネックの根本原因などの要因に応じて、ボトルネックになっているタスクに対してより 多くのスレッドを割り当てることで、パフォーマンスを向上できます。スレッド使用率が高い (70 -

80% 以上) と遅延が発生する可能性があります。したがって、スレッド数を増やすことが役立ちます。 ただし、スレッド数が多すぎるとパフォーマンスが低下し、追加のコストが発生する可能性がありま す。

最適なパフォーマンスを得るには、次のアクションを実行します。

- 予想されるさまざまなワークロードで VDO をテストし、パフォーマンスを評価して最適化し ます。
- 使用率が 50% を超えるプールのスレッド数を増やします。
- 個々のスレッドの使用率が低くても、全体の使用率が 50% を超える場合は、VDO で使用でき るコアの数を増やします。

6.3.1. NUMA ノード全体での VDO スレッドのグループ化

NUMA ノードをまたぐメモリーへのアクセスは、ローカルメモリーアクセスよりも遅くなります。コア がノード内の最終レベルのキャッシュを共有する Intel プロセッサーでは、単一ノード内でデータが共 有される場合よりもノード間でデータが共有される場合に、キャッシュの問題が顕著になります。多く の VDO カーネルスレッドは排他的なデータ構造を管理する一方、しばしば I/O リクエストに関する メッセージを交換します。VDO スレッドが複数のノードに分散している場合や、スケジューラーが ノード間でスレッドを再割り当てする場合、競合が発生する可能性があります。具体的には、複数の ノードが同じリソースを求めて競合する可能性があります。

特定のスレッドを同じ NUMA ノードにグループ化することで、VDO のパフォーマンスを向上させるこ とができます。

#### 関連するスレッドの1つの NUMA ノードへのグループ化

- **●** I/O 完了通知 (ackQ) スレッド
- 上位レベルの I/O 送信スレッド:
	- ダイレクト I/O を処理するユーザーモードスレッド
	- カーネルページキャッシュフラッシュスレッド

#### デバイスアクセスの最適化

デバイスアクセスのタイミングが NUMA ノード間で異なる場合は、ストレージデバイスコ ントローラーに最も近いノードで **bioQ** スレッドを実行します。

#### 競合の最小化

- I/O 送信とストレージデバイスの割り込み処理を、**logQ** または **physQ** スレッドと同じノー ドで実行します。
- 同じノードで他の VDO 関連の作業を実行します。
- 1つのノードがすべての VDO 作業を処理できない場合は、メモリー競合を考慮してスレッ ドを他のノードに移動します。たとえば、処理に割り込むデバイスと **bioQ** スレッドを他の ノードに移動します。

6.3.2. CPU アフィニティーの設定

VDO スレッドの CPU アフィニティーを調整すると、特定のストレージデバイスドライバーでの VDO パフォーマンスを向上させることができます。

ストレージデバイスドライバーの割り込み (IRQ) ハンドラーが大きな作業を実行し、ドライバーがス レッド化された IRQ ハンドラーを使用しない場合、VDO パフォーマンスを最適化するシステムスケ ジューラーの機能が制限される可能性があります。

最適なパフォーマンスを得るには、次のアクションを実行します。

- コアがオーバーロード状態になった場合は特定のコアを IRQ 処理専用にし、VDO スレッドア フィニティーを調整します。**%hi** 値が他のコアよりも数パーセント以上高い場合、コアはオー バーロード状態になっています。
- ビジーな IRQ コアでは、**kvdo:journalQ** スレッドなどのシングルトン VDO スレッドを実行し ないようにします。
- 他のスレッドタイプも、IRQ でビジーなコアでは実行しないようにします (個々の CPU 使用率 が高い場合のみ)。

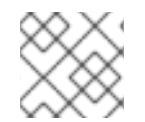

### 注記

この設定は、システムを再起動すると元に戻ります。

### 手順

● CPU アフィニティーを設定します。

# taskset -c <cpu-numbers> -p <process-id>

**<cpu-numbers>** は、プロセスを割り当てる CPU 番号のコンマ区切りのリストに置き換えま す。**<process-id>** は、CPU アフィニティーを設定する実行中のプロセスの ID に置き換えま す。

### 例6.1 CPU コア 1 および 2 に**kvdo** プロセスの CPU アフィニティーを設定する例

# for pid in `ps -eo pid,comm | grep kvdo | awk '{ print \$1 }'` do taskset -c "1,2" -p \$pid done

### 検証

アフィニティーセットを表示します。

# taskset -p <cpu-numbers> -p <process-id>

**<cpu-numbers>** は、プロセスを割り当てる CPU 番号のコンマ区切りのリストに置き換えま す。**<process-id>** は、CPU アフィニティーを設定する実行中のプロセスの ID に置き換えま す。

#### 関連情報

**• taskset(1)**  $\oslash$  man  $\kappa$ - $\breve{\smile}$ 

### <span id="page-34-0"></span>6.4. ブロックマップキャッシュサイズの増加

VDO ボリューム全体のキャッシュサイズを増やすことで、読み取りと書き込みの両方のパフォーマン スを向上させることができます。

読み取りおよび書き込みの遅延が増大した場合、またはストレージから読み取られた大量のデータがア プリケーション要件と一致しない場合は、キャッシュサイズの調整が必要な可能性があります。

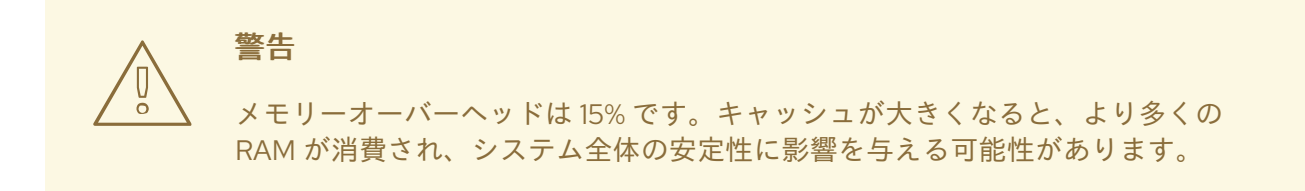

#### 手順

1. **/etc/lvm/profile/<filename>** 設定ファイルに次の行を追加します。

vdo block map cache size mb=<cache size>

**<filename>** は、設定ファイルの名前に置き換えます。**<cache\_size>** は、キャッシュの新しい サイズに置き換えます。**10G** または **1T** などの接尾辞が指定されていない場合、値はメガバイ トとして解釈されます。

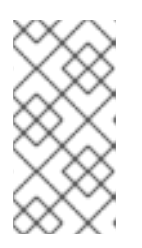

### 注記

キャッシュサイズは 128 MB - 16 TB の範囲内の 4096 の倍数で、論理スレッド あたり少なくとも 16 MB である必要があります。変更は、次回 VDO デバイスが 起動されたときに有効になります。すでに実行されているデバイスは影響を受け ません。

2. VDO ボリュームを停止します。

# vdo stop --name=<volume\_name>

**<volume\_name>** は、VDO ボリュームの名前に置き換えます。

3. VDO ボリュームを起動します。

# vdo start --name=<volume\_name>

**<volume\_name>** は、VDO ボリュームの名前に置き換えます。

### 検証

● 現在の VDO ボリュームの設定を確認します。

# vdo status --name=<volume\_name>

**<volume\_name>** は、VDO ボリュームの名前に置き換えます。

### 関連情報

**vdo(8)** man ページ

### <span id="page-35-0"></span>6.5. 破棄操作の高速化

VDO は、システム上のすべての VDO デバイスの DISCARD (TRIM) セクターの最大許容サイズを設定 します。デフォルトのサイズは 8 セクターで、1 つの 4-KiB ブロックに相当します。DISCARD サイズを 増やすと、破棄操作の速度が大幅に向上します。ただし、破棄のパフォーマンス向上は、他の書き込み 操作の速度維持とトレードオフの関係にあります。

最適な DISCARD サイズは、ストレージスタックによって異なります。DISCARD セクターが非常に大 きい場合でも非常に小さい場合でも、パフォーマンスが低下する可能性があります。さまざまな値で実 験を行い、満足のいく結果が得られる値を見つけてください。

ローカルファイルシステムを保存する VDO ボリュームの場合、デフォルト設定である 8 セクターの DISCARD サイズを使用するのが最適です。SCSI ターゲットとして機能する VDO ボリュームの場合、 2048 セクター (1 MB の破棄に相当) など、適度に大きな DISCARD サイズが最適に機能します。最大 DISCARD サイズは 10240 セクター (5 MB の破棄に相当) を超えないようにすることを推奨します。サ イズを選択するときは、8 の倍数であることを確認してください。8 セクターより小さい場合、VDO は 破棄を効果的に処理できない可能性があります。

### 手順

1. DISCARD セクターの新しい最大サイズを設定します。

# echo <number-of-sectors> > /sys/kvdo/max\_discard\_sectors

**<number-of-sectors>** はセクタ数に置き換えます。この設定は再起動するまで維持されます。

- 2. DISCARD セクターへの変更を再起動後も永続的に保持するには、カスタム **systemd** サービス を作成します。
	- a. 次の内容で新しい /etc/systemd/system/max\_discard\_sectors.service ファイルを作成し ます。

[Unit] Description=Set maximum DISCARD sector **[Service]** ExecStart=/usr/bin/echo <number-of-sectors> > /sys/kvdo/max\_discard\_sectors **[Install]** WantedBy=multi-user.target

**<number-of-sectors>** はセクタ数に置き換えます。

- b. ファイルを保存して終了します。
- c. サービスファイルをリロードします。

# systemctl daemon-reload

d. 新しいサービスを有効にします。

# systemctl enable max\_discard\_sectors.service

検証

- スケーリングガバナーの変更を永続化した場合は、max discard sectors.service が有効に なっているかどうかを確認します。
	- # systemctl is-enabled max\_discard\_sectors.service

### <span id="page-36-0"></span>6.6. CPU 周波数スケーリングの最適化

デフォルトでは、RHEL は CPU 周波数スケーリングを使用して、CPU に大きな負荷がかかっていない ときに電力を節約し、発熱を軽減します。省電力よりもパフォーマンスを優先する場合は、最大クロッ ク速度で動作するように CPU を設定できます。これにより、CPU はデータの重複排除と圧縮のプロセ スを最大限の効率で処理できるようになります。CPU を最高周波数で実行することで、リソースを大 量に消費する操作をより迅速に実行できるようになり、データ削減とストレージ最適化の点で VDO の 全体的なパフォーマンスが向上する可能性があります。

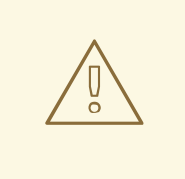

## 警告

高パフォーマンス向けに CPU 周波数スケーリングをチューニングすると、消費電 力と発熱が増加する可能性があります。システムの冷却が不十分な場合、これによ り過熱が引き起こされてサーマルスロットルが発生し、パフォーマンスの向上が制 限される可能性があります。

### 手順

1. 利用可能な CPU ガバナーを表示します。

\$ cpupower frequency-info -g

2. パフォーマンスを優先するようにスケーリングガバナーを変更します。

# cpupower frequency-set -g performance

この設定は再起動するまで維持されます。

- 3. スケーリングガバナーの変更を再起動後も永続的に保持するには、カスタム **systemd** サービス を作成します。
	- a. 次の内容で新しい **/etc/systemd/system/cpufreq.service** ファイルを作成します。

[Unit] Description=Set CPU scaling governor to performance **[Service]** ExecStart=/usr/bin/cpupower frequency-set -g performance **[Install]** WantedBy=multi-user.target

- b. ファイルを保存して終了します。
- c. サービスファイルをリロードします。

# systemctl daemon-reload

d. 新しいサービスを有効にします。

# systemctl enable cpufreq.service

### 検証

● 現在使用されている CPU 周波数ポリシーを表示します。

\$ cpupower frequency-info -p

スケーリングガバナーの変更を永続化した場合は、**cpufreq.service** が有効になっているかどう  $\bullet$ かを確認します。

# systemctl is-enabled cpufreq.service